### **FIRSTNAME M. LASTNAME**

**Grade** Grado**: 12**

**Date of Birth:** 05/28/05 **Student ID:** \*\*\*\*\*\*\*9999<br> **Local Student ID:** 9999999999 **District:** DISTRICTNAMEXX<br>
Fecha de nacimiento Múmero de identificación del estudiante Código de identificación local del estudiante Dist Fecha de nacimiento Número de identificación del estudiante Código de identificación local del estudiante Distrito 999-999

Mike Morath, Commissioner of Education Comisionado de Educación

# **2023 TELPAS Report Card** Informe de calificaciones de TELPAS 2023

Texas English Language Proficiency Assessment System Sistema de Texas para Evaluar el Dominio del Idioma Inglés

TELPAS has been designed to assess students who are learning the English language. This report gives you information on your child's English language proficiency and provides resources for you to help them improve even more.

TELPAS se ha diseñado para evaluar a los estudiantes que están aprendiendo el idioma inglés. Este informe le proporciona información sobre el dominio que tiene su hijo del idioma inglés y le brinda recursos para ayudarlo aún más.

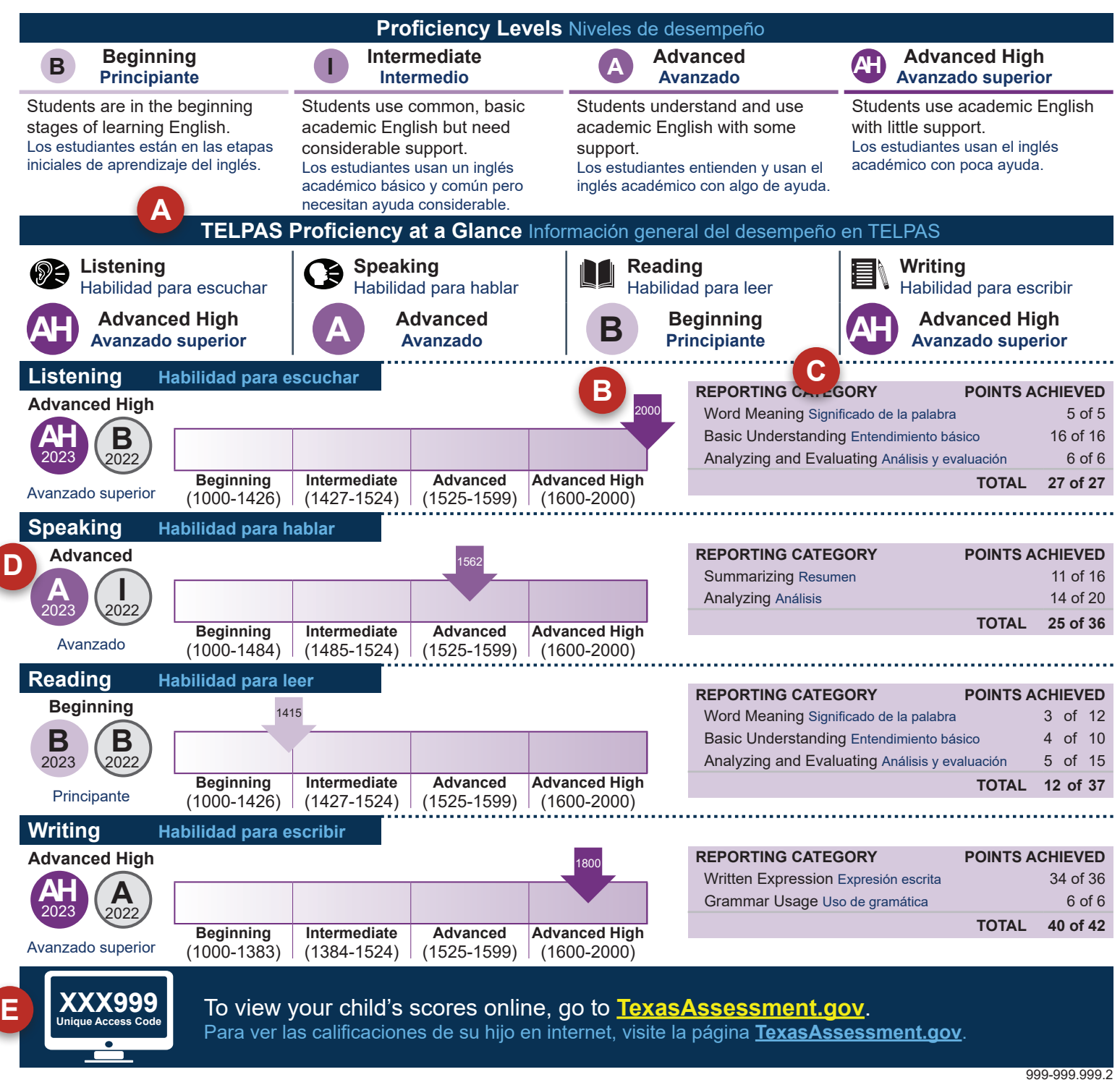

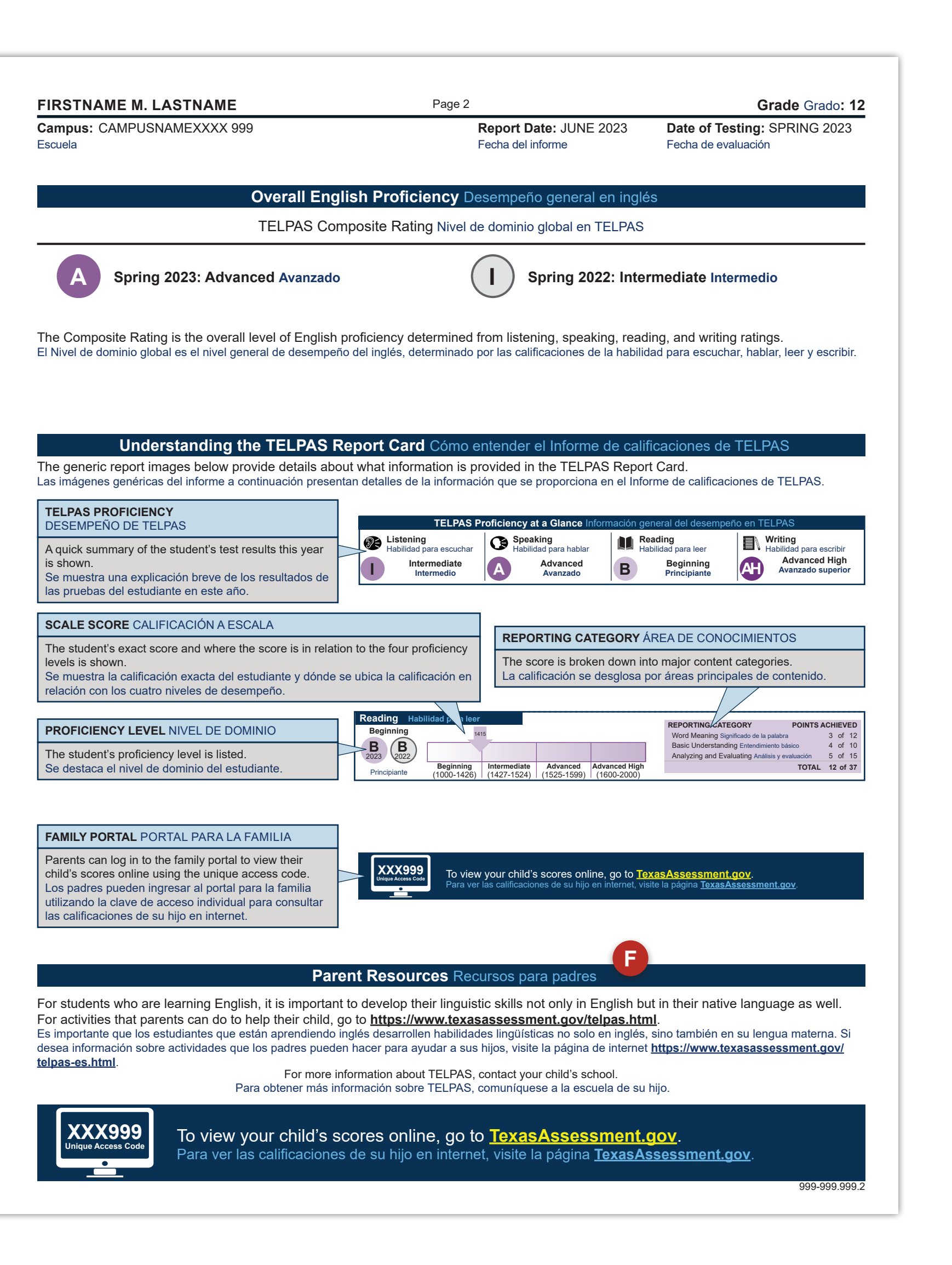

### **A TELPAS PROFICIENCY AT A GLANCE**

A quick summary of your child's test results. Your child is assessed in four language domains: Listening, Speaking, Reading, and Writing. There are four proficiency levels for each of the four language domains.

### **B** SCALE SCORE

You can see your child's exact score, and where the score is in relation to the four proficiency levels. This section shows the score ranges (far left being the lowest and far right being the highest), your child's exact score, and where they fall within the four proficiency levels.

### **C** REPORTING CATEGORY

Your child's score is broken down by content categories. This shows the types of questions and the number your child answered correctly within each content category.

# **PROFICIENCY LEVEL ABCD**<br>F

Your child's proficiency level is highlighted. There are four proficiency levels for each of the four language domains: Advanced High, Advanced, Intermediate and Beginning.

### **STUDENT PORTAL**

Parents can login to the student portal to view their child's scores online by using their child's unique access code and date of birth.

## **PARENT RESOURCES**

For activities that parents can do to help their child, go to [https://www.](https://www.texasassessment.gov/telpas.html) [texasassessment.gov/telpas.html](https://www.texasassessment.gov/telpas.html)

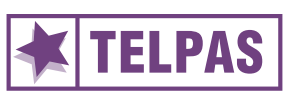